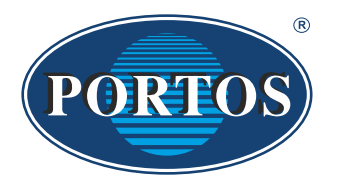

**PORTOS TR7** spółka z ograniczoną odpowiedzialnością<br>spółka komandytowa ul. Złota 71 **62 - 800 Kalisz** tel. 62 / 768 40 00 sekretariat@portosroletv.pl www.portosrolety.pl

### PORTOS drive controlling system

# USER MANUAL DC1, DC15

The remotes operate at 433 MHz frequency

# CE

#### **Technical data :**

**Power:** 3V battery ( CR 2430 ) **Operating frequency:** 433 MHz **Transmission power:** 10 mW<br> **Operating temperature:** from -10 °C to +50 °C **Operating temperature:**<br>**Operating range:** 

Determined by architectural and regulatory factors

#### Ш **Device characteristics:**

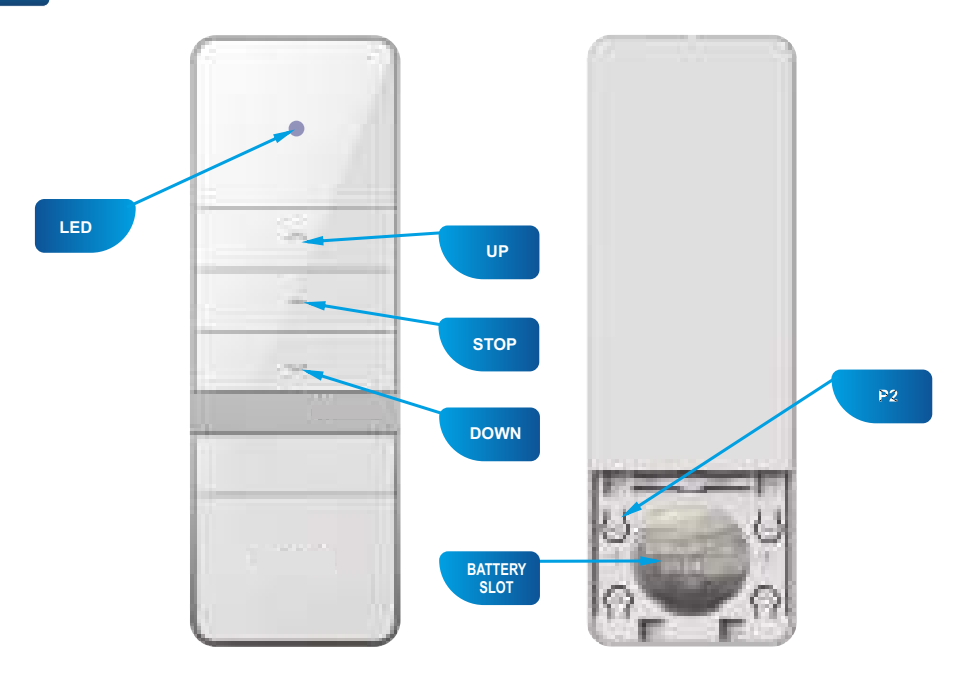

DC1 (1 channel)

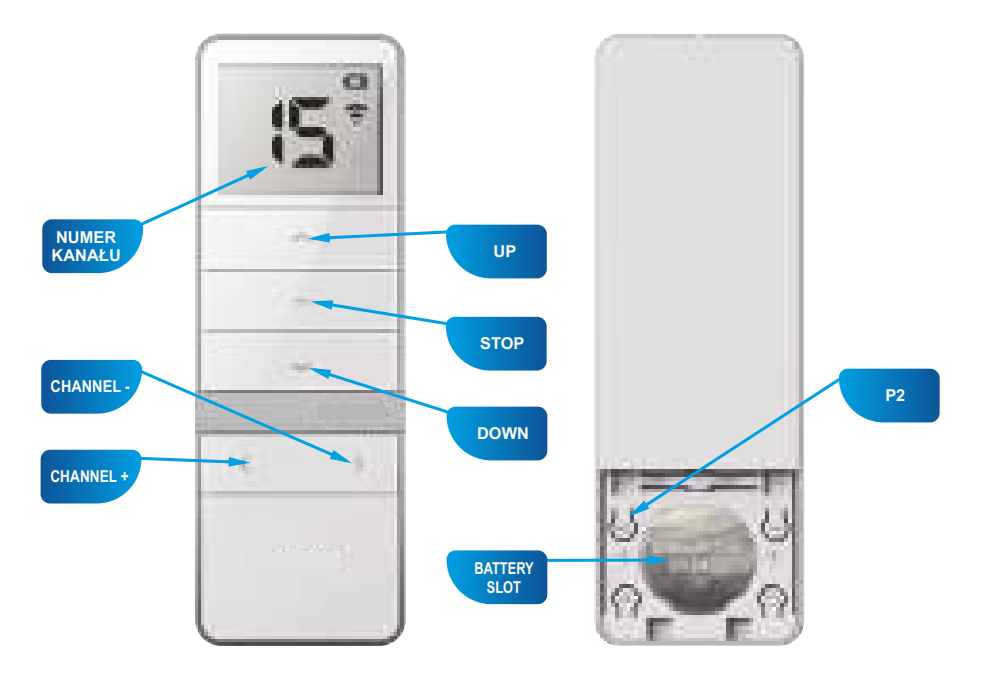

**DC15** (15 channels)

#### **1. Programming a radio drive on a specific channel of any transmitter**

#### **IMPORTANT!!!** Ш

**During any radio drive programming operations, only the programmed drive should be connected to power supply.**

**Multi-channel remote controls are provided with one additional channel which automatically saves all programmed devices. This channel is not programmable.**

**Programming the drive in the below presented manner will remove all previously programmed transmitters. To add another transmitter or channel, see point 5.**

New models of the drive (motor) (dating from the middle of 2023) come with<br>changed signalling. Response of the drive (motor) is herein divided into that<br>characteristic of the previous and new drive model. The procedure of<br>

**The drive (motor) does not respond to commands during the approval process.**

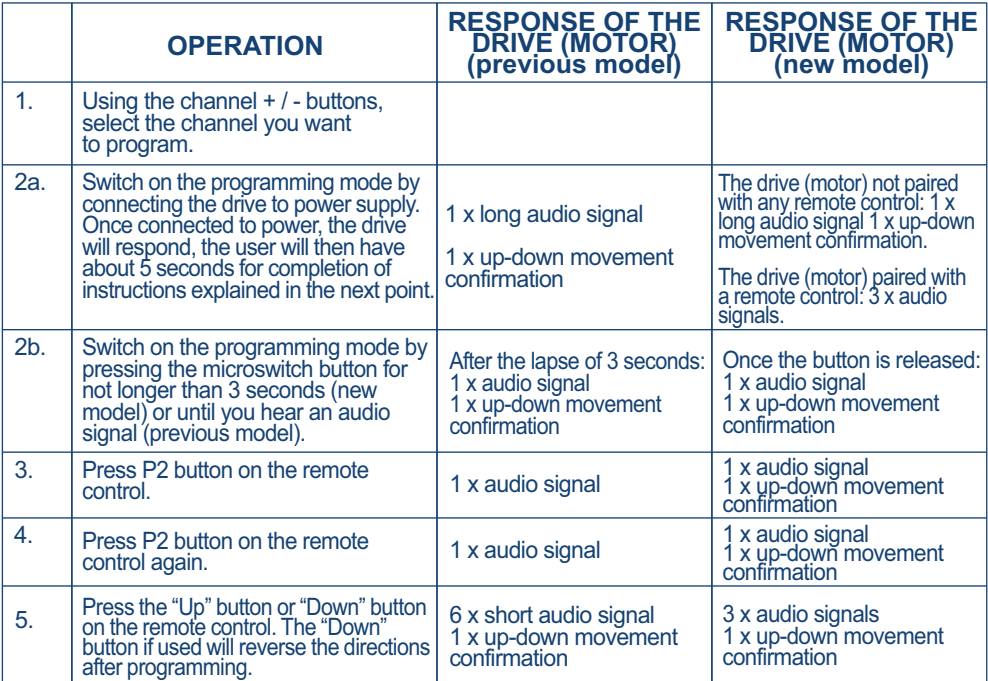

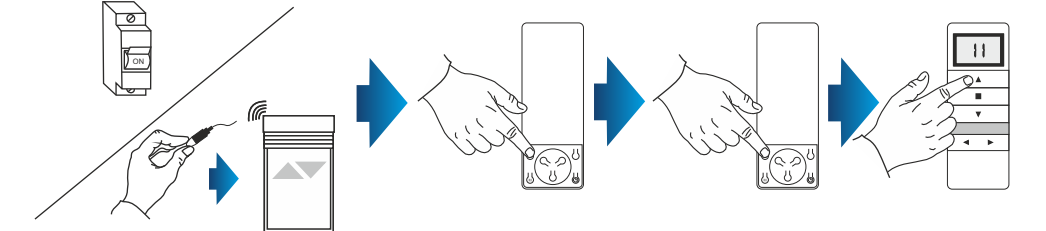

#### **2. Programming an external radio receiver on a specific channel of any transmitter.**

## Ш

#### **IMPORTANT!!!**

If you have an external radio receiver, follow the user manual for the device (i.e. XT-R, PPKR-313 or PPKR-400).

#### **3. Changing the direction of rotation of the drive.**

#### **METHOD 1:**

After assigning the device to a motor, check if the running direction is correct by switching the motor on with the device. To change the running direction of the motor, you need to reprogram the channel (point  $\tilde{1}$  of this manual) by changing the programming method – if the motor was programmed following the P2 +  $\overline{P}2 + \overline{U}P$ method and the direction of rotation needs reversing, reprogram the motor by finishing the programming process with direction reversal, i.e. P2 + P2 + DOWN. The drive will register the direction change.

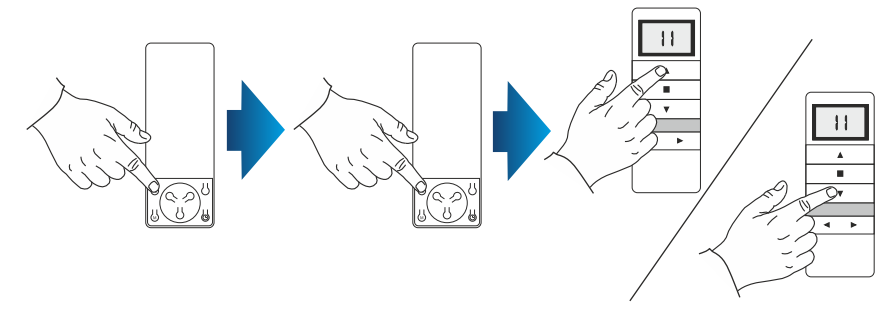

#### **METHOD 2:**

**4**

Using the microswitch located on the lead emerging from the head of the drive, you can change the drive's running direction. To do so, you should:

- 1. Press the microswitch down for 6 seconds.
- 2. After 1 second, the motor will confirm with a short beep sound and move up and down, whereas after the next 5 seconds the motor will confirm the direction change with 3 beeps and the roller shutter will move UP and DOWN twice.

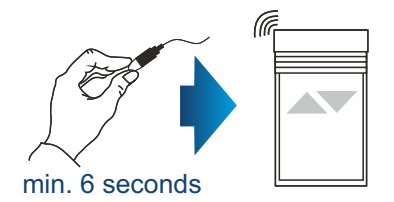

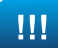

#### **IMPORTANT!!!**

If you delete the settings of a particular channel, drives assigned to that channel will be completely deleted from other channels as well.

#### **METHOD 1:**

- 1. Select a previously programmed channel on the display:
- 2. Press P2, the motor will make a single beep sound and move briefly up and down.
- 3. Press STOP, the motor will make a single beep sound.
- 4. Press P2 again, you will hear 4 beeps and the roller shutter will move briefly up and down.

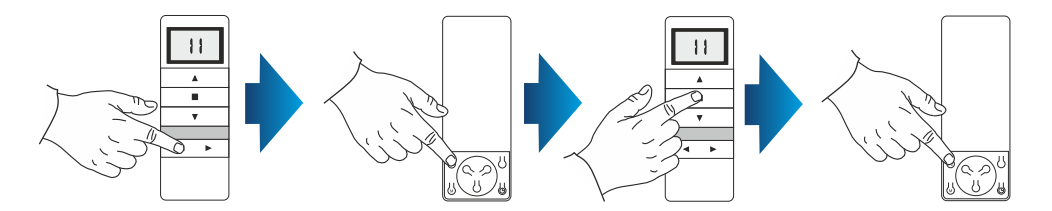

#### **METHOD 2:**

Using the microswitch located on the lead emerging from the head of the drive, you can delete a previously programmed transmitter channel. To do so, you should:

- 1. Press the microswitch down for at least 15 seconds.
- 2. After 1 second, the motor will make a short beep sound and move up and down, whereas after the next 5 seconds, the motor will confirm with 3 beeps and the roller shutter will move UP and DOWN twice, and finally after 15 seconds the motor will make 3 beeps and the roller shutter will move UP and DOWN once.

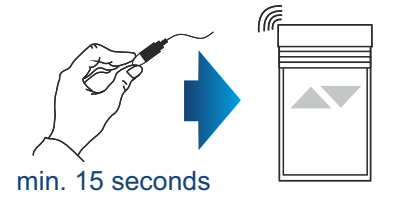

#### **METHOD 3:**

Reprogramming the radio drive on a given channel (point 1 of this manual) automatically deletes previous settings.

### **5. Adding another channel (transmitter) to the motor.**

To add another channel or another device, start with the transmitter which was programmed first. While adding an additional transmitter (channel), do not disconnect the motor from power supply! Transmitters must be located within the receivers' range.

- 1. Select a previously programmed channel on the display of the active transmitter.
- 2. Press P2, the motor will make a single beep sound and move briefly up and down.
- 3. Press P2 again, the motor will make a single beep sound again.
- 4. Press P2 on the device you wish to program. You will hear 5 beeps and the motor will move briefly UP and DOWN.

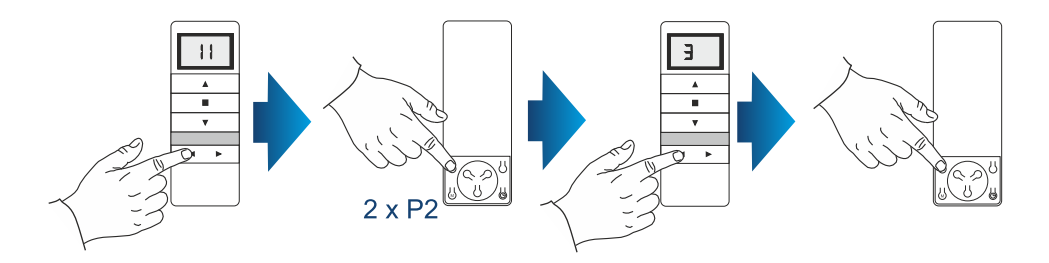

**6. Device operating mode.**

The PORTOS-RM radio drive can operate in two modes:

#### **Support mode**

Pressing and releasing the UP or DOWN button activates a programmed motor function (opening or closing the roller shutter). The motor will operate until the roller shutter is fully opened or closed.

#### **Non-support mode**

The motor will only operate when the button is pressed down. Releasing the button stops the motor. If the button is pressed down for more than 2 seconds, the motor will start operating in the support mode, i.e. until the roller shutter is fully opened or closed.

### **7. Changing the operating mode.**

You can switch between the operating modes by following the instructions below:

- 1. Select a previously programmed channel.
- 2. Press P2, the motor will make a single beep sound and move briefly UP and DOWN.
- 3. Press UP, the motor will make a single beep sound.
- 4. Press P2, you will hear 3 beeps and the motor will move briefly UP and DOWN.

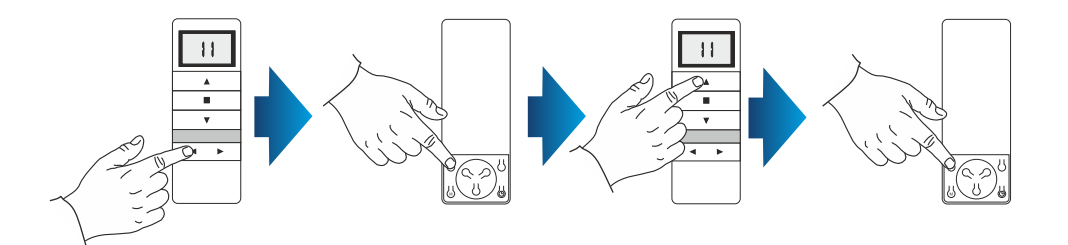

The remote operating mode change is complete. It affects all channels and remotes assigned later.

#### **8. Deactivation of unused channels (applies to DC15 only)**

To deactivate unused channels we do as follows:

- 1. Press CHANNEL and CHANNEL + buttons simultaneously.
- 2. The **C** will appear on the display**.**
- 3. Press and hold CHANNEL and CHANNEL + buttons again.
- 4. The number of currently activated channels will appear on the display.
- 5. Use CHANNEL and CHANNEL + buttons to select the number of channel to be used.
- 6. Press the STOP button to confirm.

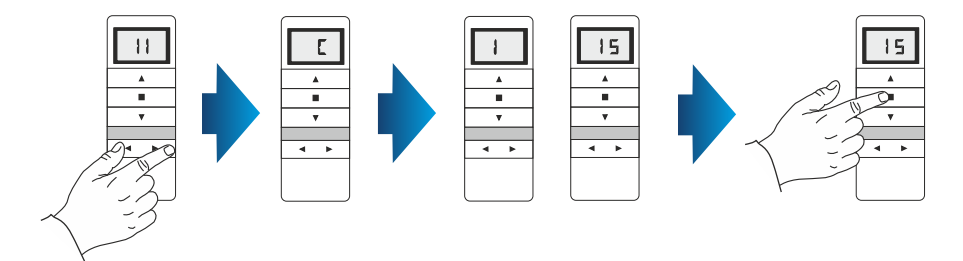

## **NOTES**

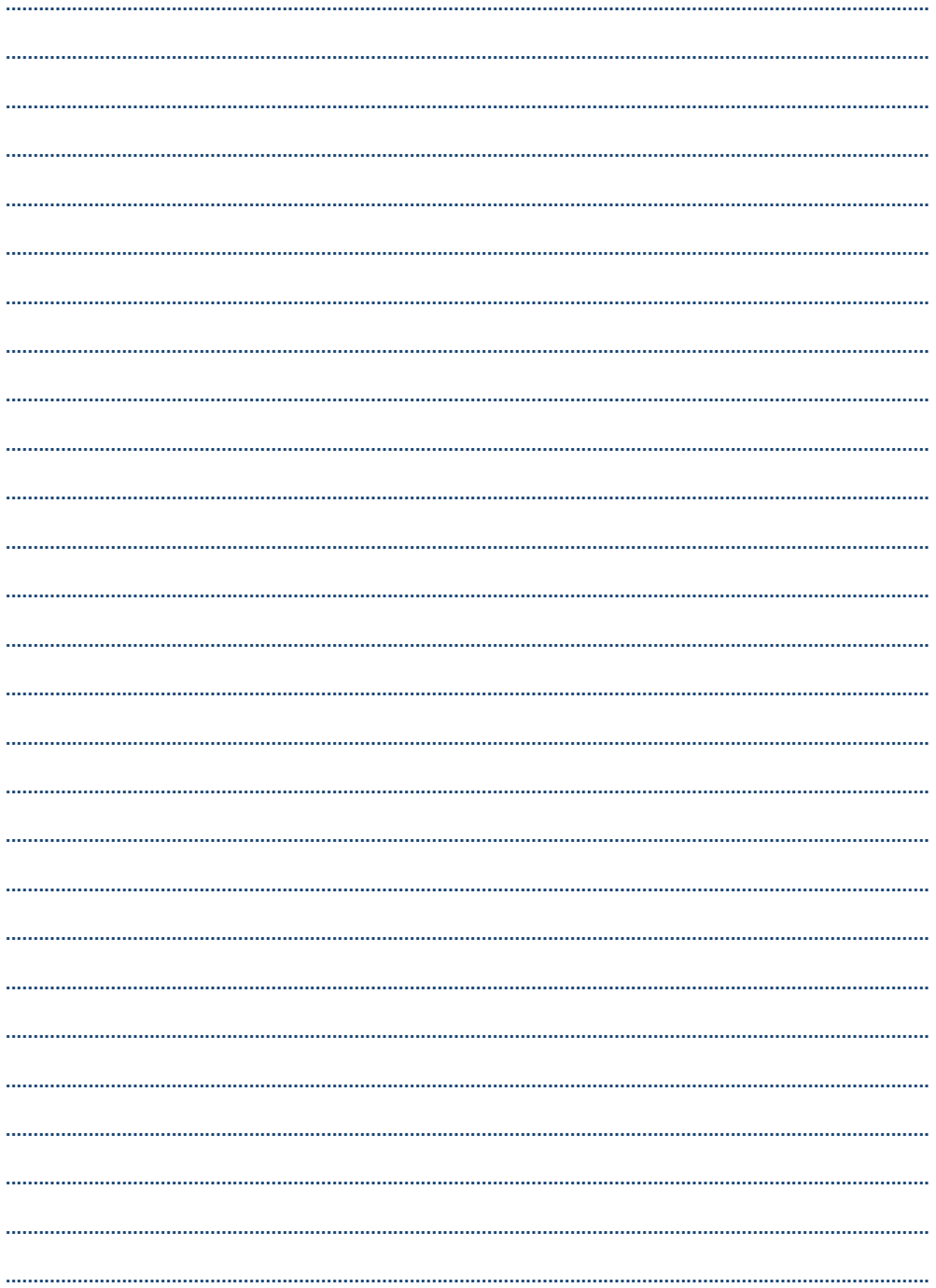